# **RUB**

## **ANLEITUNG** ZUGANG ZUM SELBSTAUFZEICHNUNGSSTUDIO (SAS) PER SCHLÜSSELKASTEN

#### **Der Schlüsselkasten**

Um Zugang zum SAS zu erhalten, muss vorab ein Transponder aus einem Schlüselkasten abgeholt werden. Der Schlüsselkasten befindet sich im Gebäude IA auf Etage 0 zwischen dem Servicecenter und der Lagertür (Raum 150 - 154).

Nachdem Sie über den Buchungskalender einen Termin im SAS gebucht haben, erhalten Sie bei erfolgreicher Reservierung eine Bestätigungs-E-Mail mit einem Code für den Schlüsselkasten.

#### **Schlüssel abholen**

Geben Sie den Code über das Touch-Display am Schlüsselkasten ein und bestätigen Sie mit "Fertig". Entnehmen Sie anschließend den Schlüssel aus dem Ausgabefach, indem Sie die Klappe aufdrücken.

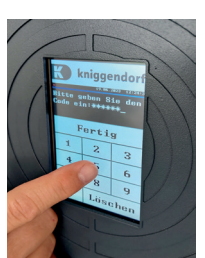

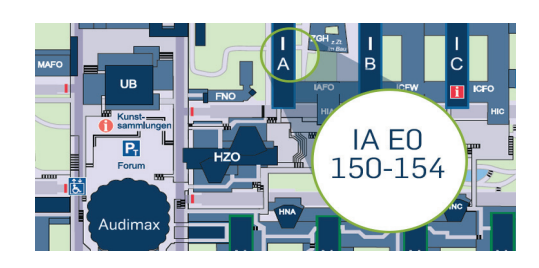

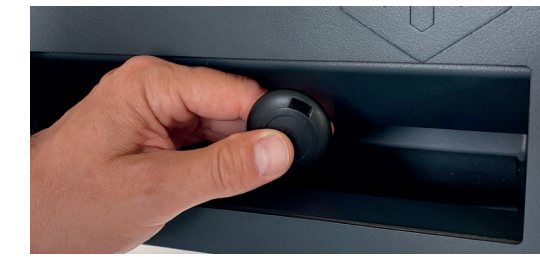

### **SAS auf- und abschließen**

Das SAS befindet sich im Gebäude IA auf Etage 2 im Raum 160. Dort müssen Sie zunächst die alarmgesicherten Türen im Aufzugbereich öffnen. Halten Sie den Transponder mit etwas Abstand vor das Lesegerät an der Wand und drücken Sie auf den Transponder. Das Lesegerät leuchtet kurz blau auf und die Tür öffnet sich automatisch.

Betätigen Sie nun den Transponder mit etwas Abstand zum Türschloss des SAS und warten Sie ein doppeltes Piepen ab. Anschließend können Sie durch Drehen des Türschlosses die Tür öffnen.

Nach Beendigung Ihrer Aufzeichnung schließen Sie bitte mit dem Transponder das SAS wieder ab. Die Türen vom Flur in den Aufzugbereich können Sie über den Türtaster oder die Türklinke öffnen.

#### **Rückgabe**

Der Schlüsselkasten verfügt oben links über eine Rückgabeklappe. Werfen Sie den Transponder dort hinein.

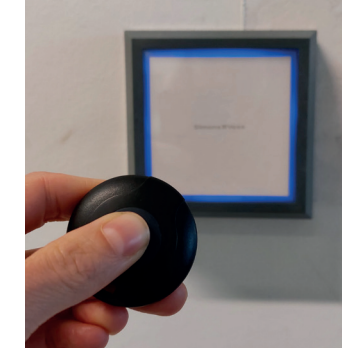

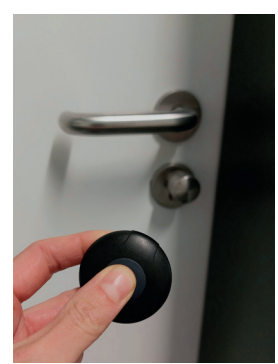

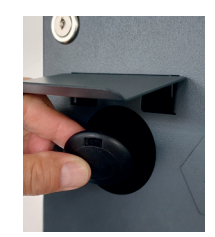

#### **Bei Fragen & Problemen**

Bei Fragen und Problemen können Sie sich an unseren Helpdesk wenden: **digitalemedien-sas@ruhr-uni-bochum.de**.